## Step 3

To delete individual private messages, press the tick box alongside the ones to be deleted

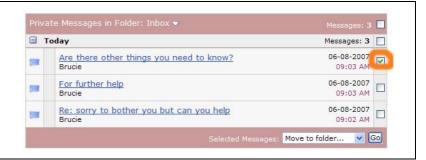

## Step 4

To delete all the private messages in the Today folder, press the tick box alongside the folder name.

All of the messages in that folder will be ticked automatically

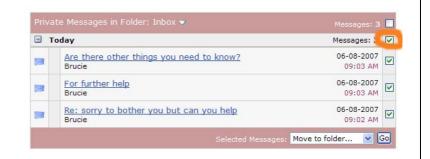

## Step 5

Click on the down arrow alongside

**Selected Messages** 

Selected Messages: Move to folder... V Go

Select Delete

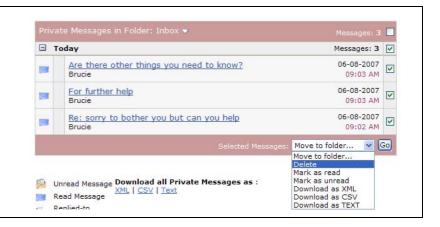